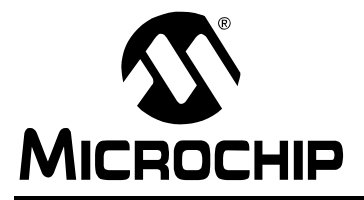

# **Self-Programming the PIC18C452 OTP**

*Author: Tim Rovnak Microchip Technology Incorporated*

# **INTRODUCTION**

You've decided on the Microchip PIC18C452 8-bit microcontroller. Its ample program memory space of 32 Kbytes, operating speed of 40 MHz, and extensive set of peripherals and I/Os fit your design perfectly. Your application is small to medium in volume and so you choose the PIC18C452 OTP. It is a standard product with flexible quantities and short lead times. You can appreciate an inexpensive solution that allows for the most recent firmware and yet maintains a rapid time to market. Your decision has the confidence of being in familiar territory; at some point in time, you've tested your design by inserting a programmed OTP part. The big question you now ask yourself is, "How should we program all those parts we're about to buy?"

Here are your options to program the PIC18C452 OTP:

- 1. Microchip programs the part with user code before shipping to customer. This is called Quick-Turn-Programming (QTP). The cost and time required for this service is minimal.
- 2. Program blank parts in the production line using a programmer and assemble programmed parts into hardware. This allows more flexibility than QTP parts in terms of firmware design changes.
- 3. Implement In-Circuit Serial Programming™ (ICSP™). This allows the customer to assemble boards with a blank device and program the microcontroller just before shipping. This method has a minor impact on hardware design. To accomplish programming the user code, special equipment and software are necessary.
- 4. Implement self-programming capability. This involves a two-step programming process. The first step is to program a bootloader into the device. This can be accomplished by an in-house programmer, or by Microchip via QTP. The board is then assembled with the bootloader programmed device. Using the bootloader, the user code is then programmed while in circuit. Like ICSP, this can occur just before shipping the final assembly. The bootloader takes up some program memory space and minimal hardware must be added, but this method is very simple to<br>do. No special equipment or software are necesdo. No special equipment or software are necessary to program the user code.

This application note describes how to self-program the PIC18C452 OTP (option 4). It should be noted that not all microcontrollers have this ability. The PIC18C452 can program itself through a feature that uses special instructions called Table Reads and Table Writes.

# **BOOTLOADER OVERVIEW**

The bootloader program is at the heart of a self-programming PIC18C452 application. The function of the bootloader is to process executable lines of code from the outside world and then program them into the memory space from which the CPU fetches instructions. [Figure 1](#page-0-0) describes the generic environment of the bootloader. When the target memory space is of the EPROM variety, such as in the PIC18C452, the bootloader will only need to program it once. When the bootloader completes its task, the microcontroller is ready to perform its desired function.

#### <span id="page-0-0"></span>**FIGURE 1: BOOTLOAD ENVIRONMENT**

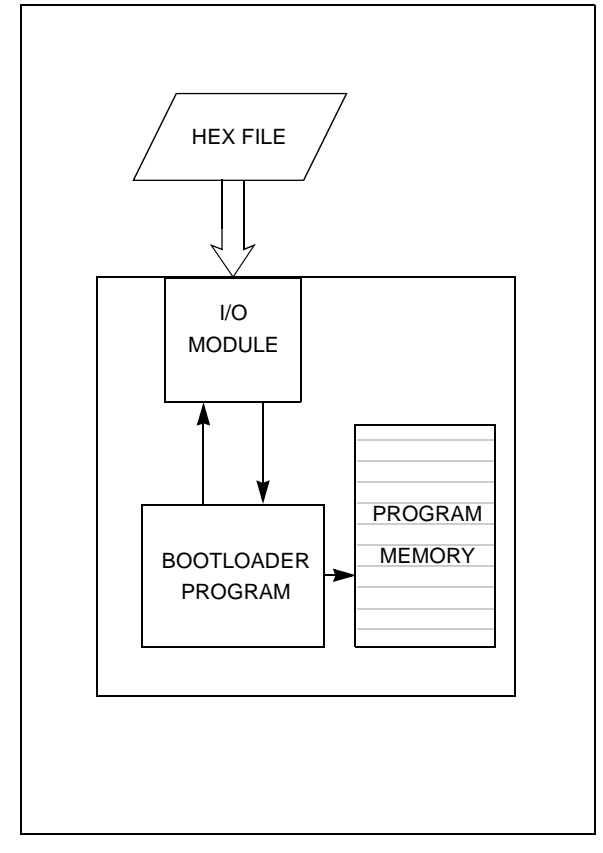

# **SELF-PROGRAMMING BOOTLOADER DESIGN STRATEGY**

The self-programming bootloader should be designed with as little impact as possible on both the firmware and hardware sides of the project. This bootloader routine must be compact and the parts list small and standard.

The self-programming bootloader is designed with simplicity in mind. The ultimate goal is to provide a reliable method to program the PIC18C452 with standard equipment and protocols available to even the smallest of operations.

### **Firmware Design**

One of the best features a bootloader program can have is transparency. What this means is the user should be able to freely develop code for the PIC18C452, with little concern for the workings of the bootloader. The only real issues should be the small decrease in available program memory and the impact of extra hardware. The designer should not be forced into rearranging placement of the user code and should not have to add any special branching within the user code, just to allow it to run on a bootloader part. The user code should also be able to expect RESET defaults once the bootloader finishes execution. This allows the development of user code to be as clean as possible.

In order to allow the user code to be developed with minimal constraints, the bootloader is designed in the following manner. The bootloader is placed near the end of program memory. Space for four words (eight bytes) is left unprogrammed at the very end. A GOTO statement is placed at the RESET vector, forcing execution to the start of the bootloader. When the bootloader executes self-programming, it takes the user code RESET vector and programs it into the four empty spaces at the end. The rest of the code is placed normally. [Table 1](#page-1-0) describes what happens to the program memory map after installing the bootloader and then programming the user code.

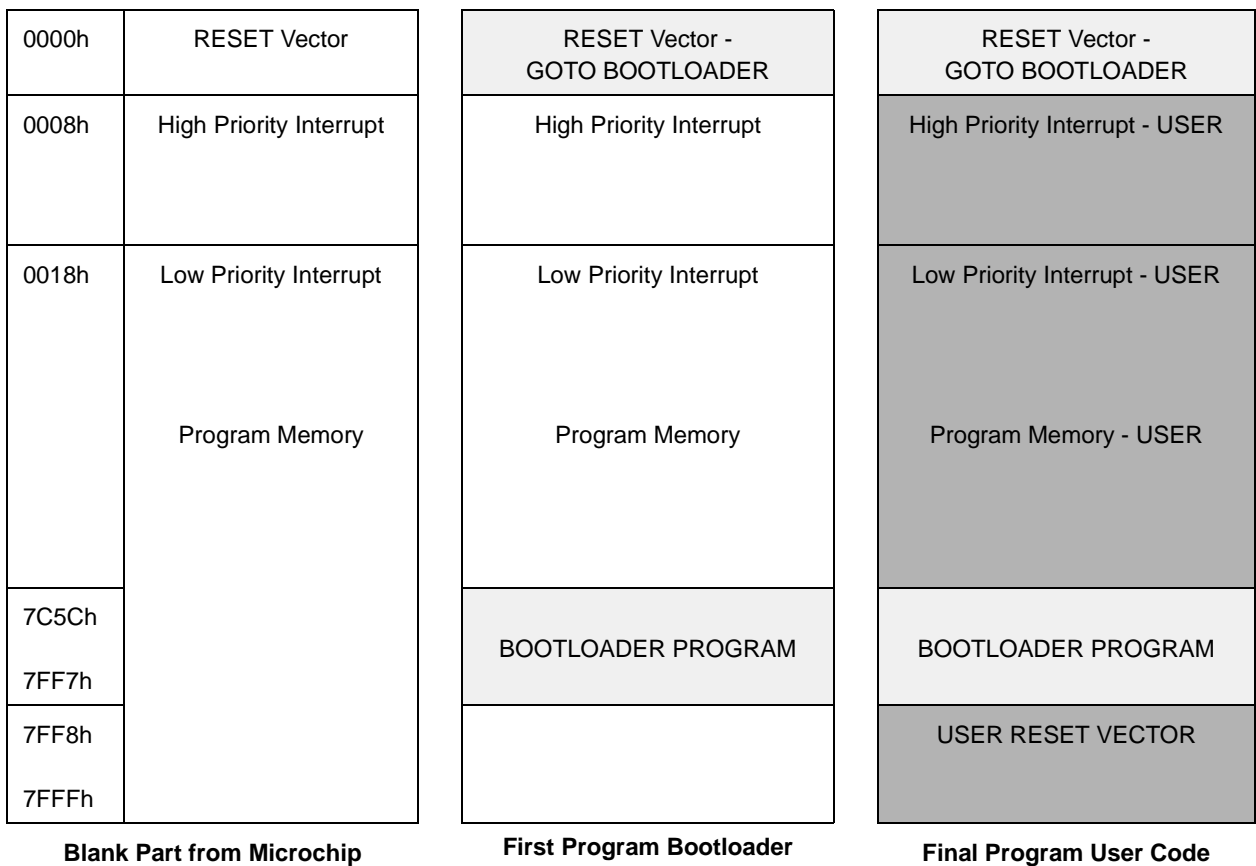

<span id="page-1-0"></span>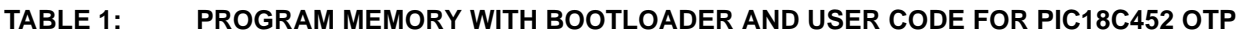

## **Hardware Design**

The hardware design for the self-programming bootloader is based on two criteria:

- Programming power supply
- HEX file transmission method

A 13V power supply (VPP) must be made available to the circuit at appropriate times for programming. This can easily be accomplished by switching transistors controlled by I/O lines on the PIC18C452. The HEX file must be sent via a simple and reliable communication medium.

This can be accomplished through one of the interface modules on the PIC18C452. The choices are  $1^2C^{\tau}$ . SPI™, or USART. The USART was chosen for several reasons. When configured in Asynchronous Receiver mode, it can be used as a standard RS-232 port. Hardware flow control is generated on I/O lines RC3 and RC4 (programmed as RTS and CTS). This is because it is necessary to pause data transmission while the PIC18C452 is busy programming. The USART requires only one additional component, a level shifter. This requirement can be met by a TC232, which is inexpensive and widely available. Also, a PC becomes available as a good download platform, using a serial port and terminal software. [Figure 2](#page-2-0) shows a guide schematic for the hardware design.

<span id="page-2-0"></span>**FIGURE 2: SELF-PROGRAMMING THE PIC18C452 OTP GUIDE SCHEMATIC** 

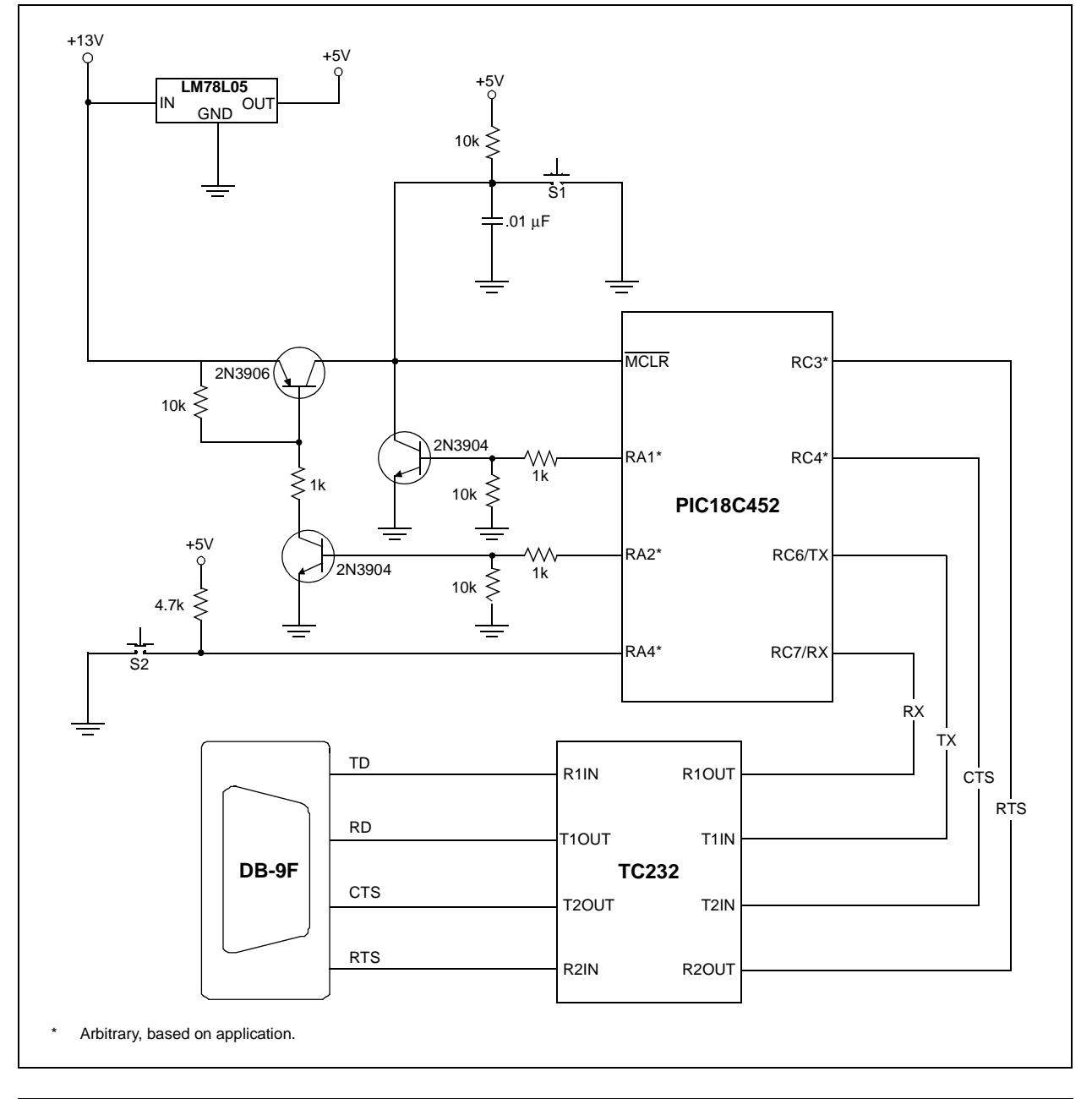

# **IMPLEMENTATION**

This section details the firmware and hardware issues and the specific implementations of the selfprogramming PIC18C452 OTP.

## **Programming the Bootloader**

The bootloader is installed by a programmer. At this time, the configuration bits will need to be set. This is because the self-programming algorithm applies only to user program memory space (addresses 0000h-7FFFh), and the configuration bits are located at addresses 300000h-300006h. Since the configuration bits are based on the hardware design, setting them at this point poses no problem. Last minute firmware changes should not affect the hardware design. The Watchdog Timer Enable bit (CONFIG2H<0>) must be given some extra consideration, however. If the user code requires the Watchdog Timer to be enabled, the bootloader must be modified to accommodate it. This is because the programming pulse cannot be interrupted by anything other than it's intended source, in order to guarantee good programming margins. See the *[Long](#page-5-0) Write* [section](#page-5-0) for more information. An alternative is to disable the Watchdog Timer in the configuration bits and enable it in software by WDTCON<0>.

## **To Boot or Not To Boot**

Upon power-up or RESET, the program execution always vectors to the bootloader. The beginning of the bootloader is located at memory address 7C5Ch. The bootloader first checks for an indication that it should enter the programming part of its code. In this application, push-button S2 provides the indication.

If S2 is not pressed, it is assumed that the part is either already programmed, or the outside world is not quite ready to transmit. In either case, execution will jump to the RESET vector of the user code, 7FF8h, which is located at the end of the bootloader code. In an empty part, there are no user RESET code instructions to execute, so the processor will simply execute NOPs, wrap around to 0000h, jump to the top of the bootloader, where it will try again. If the user code is in place, normal RESET vectoring will take execution to the beginning of user code and the bootloader will not be accessed again until another power-up or RESET.

If S2 is pressed on power-up or RESET, the program execution will continue with the bootloader. Before programming any data, however, it must be verified that the part is indeed empty. This is accomplished by reading a particular location in program memory, 7FF6h. If that location has not been previously programmed, the process of receiving and programming data begins. Otherwise, the part is not empty and the bootloader will require user input to proceed any further. 

It is important to leave all peripherals and I/O's in their RESET default states before testing S2, because the user code may expect RESET defaults in its execution.

#### **Download Protocol**

The protocol to download the HEX file is RS-232 with hardware flow control. CTS (Clear to Send) and RTS (Request to Send) are hardware handshaking lines that become useful in this application. When the PC sends data to the application, it must wait an undefined amount of time while the bootloader programs the cells. RTS tells the microcontroller that the PC would like to send more data. CTS tells the PC that the microcontroller is done programming and is now ready for more data.

CTS and RTS are implemented by PORTC pins, RC3 and RC4, respectively. RC6 and RC7 are configured in USART mode as TX and RX, respectively. The USART module on the PIC18C452 is set to 9600 baud. The terminal software is set to 9600 baud, 8 data bits, no parity, one STOP bit, and hardware control.

The bootloader receives the data one line at a time. Each line is buffered into RAM and a checksum is performed before any programming is done. This is to ensure that the transmission was successful.

# **HEX File Format**

The bootloader expects HEX data in the INHX8M format. Please refer to Appendix A in the MPASM™ User's Guide (DS33014), for more information on HEX file formats. The format of a line of HEX is as follows:

:BBAAAATTHHHH...HHHHCC

A record begins with a colon ':'. The contents of the record are as follows:

- BB # of data bytes
- AAAA starting address of data record
- $TT$  record type (00 = data, 01 = EOF,  $04 =$  extended address)
- HHHH HEX data word
- CC checksum

The data in a HEX record is in ASCII format; seven bits per character represent a binary number. These characters are converted to binary within the bootloader before programming.

The address range of the INMX8M format is 64 Kbytes.

# **Programming an EPROM Cell**

To write an EPROM location, initially apply a programming voltage pulse for the minimum programming time, as defined in the data sheet. For the PIC18C452, the programming voltage is between 12.75V and 13.25V, and the minimum time is 100 µS. After one programming pulse, the respective program memory location is checked. If the data did not program successfully, another program pulse is sent. A maximum of 25 programming pulses may be needed to program a particular program memory word. If, after 25 programming pulses, the word is not successfully programmed, a program failure must be reported.

Over-programming completes the process. This is accomplished by applying the VPP pulse to the memory location three times longer than was determined during the initial write/verify stage. This will ensure a solid programming margin on the EPROM cells.

### **Table Reads and Table Writes**

Table Reads and Writes (TBLRD, TBLWT) are instructions that move data between data memory space and program memory space. The Table Latch (TABLAT) is an 8-bit register used to hold data during transfers between program memory and data memory. The Table Pointer (TBLPTR) addresses the byte in program memory being read or written (see [Figure 3](#page-4-0)).

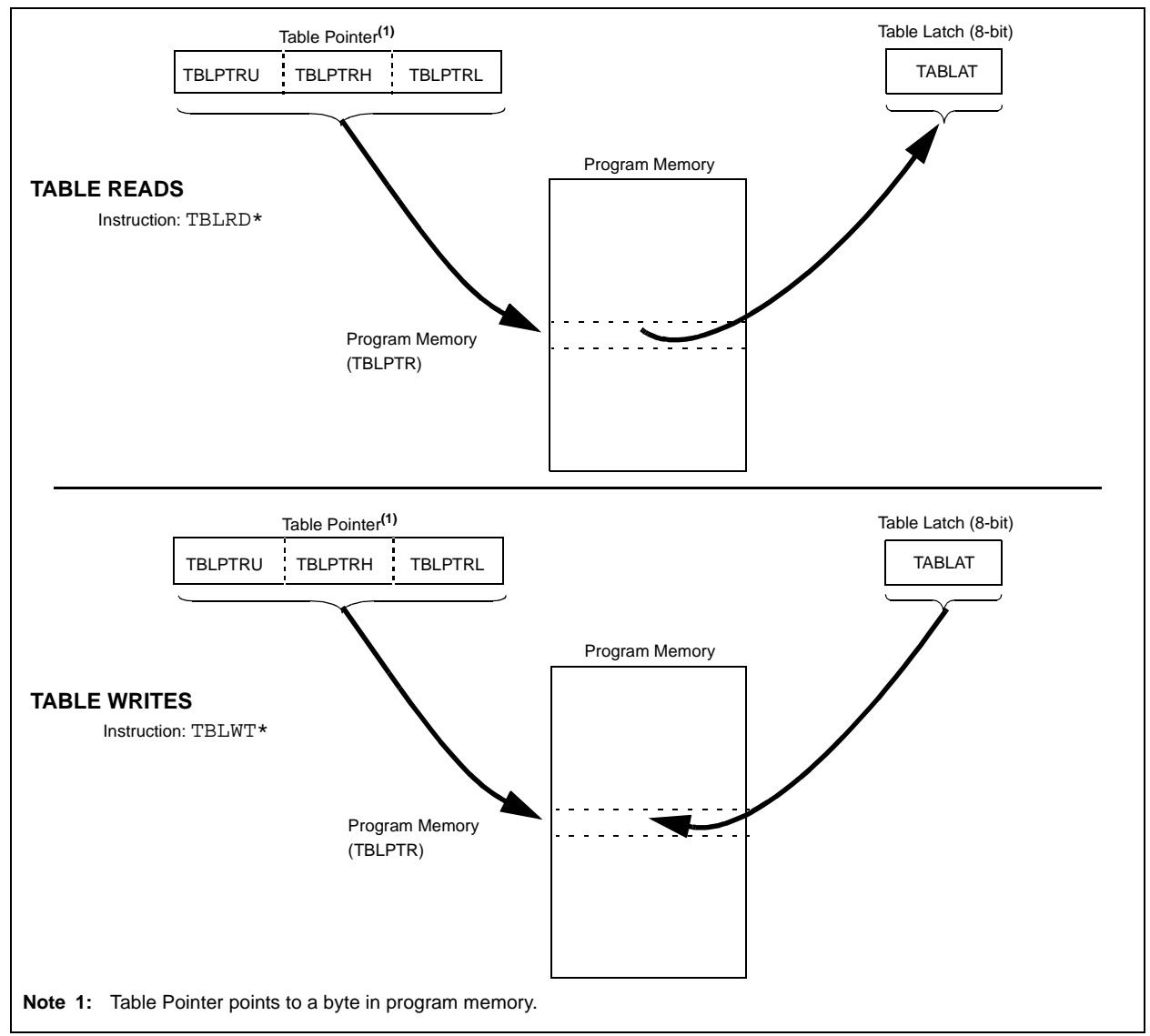

#### <span id="page-4-0"></span>**FIGURE 3: TABLE READS AND WRITES**

# <span id="page-5-0"></span>**Long Write**

Writing to program memory space in the PIC18C452 is accomplished by executing a TBLWT instruction as a 'long write'. Program words consist of two bytes and the TABLAT register is only one byte wide. Therefore, two TBLWTs are necessary to program one word. When long writes are enabled, and a TBLWT is made to an even program memory address (TBLPTR<0>=0), the contents of TABLAT are transferred to a holding register. When a TBLWT is made to an odd program memory address (TBLPTR<0>=1), TABLAT is written to that address and the holding register is written to the corresponding even address.

Before executing the long write, it would be a good idea to disable or clear the WDT, so the controller is not unintentionally interrupted while the cells are being programmed.

The basic procedure to perform a long write follows:

- 1. Set the LWRT bit in the RCON register (see Register 1).
- 2. Enable one interrupt; this will be used to terminate the long write.
- 3. Set up the interrupt to trigger at the appropriate time.
- 4. Drive the MCLR/VPP pin to the programming voltage.
- 5. Execute a TBLWT for the lower byte of the word.
- 6. Execute a TBLWT for the upper byte of the word; this initiates the long write.
- 7. The controller is halted while the long write is executed.
- 8. The interrupt terminates the long write and execution resumes.
- 9. MCLR/VPP pin may be released back to VDD.
- 10. Execute a TBLRD to verify the memory location.

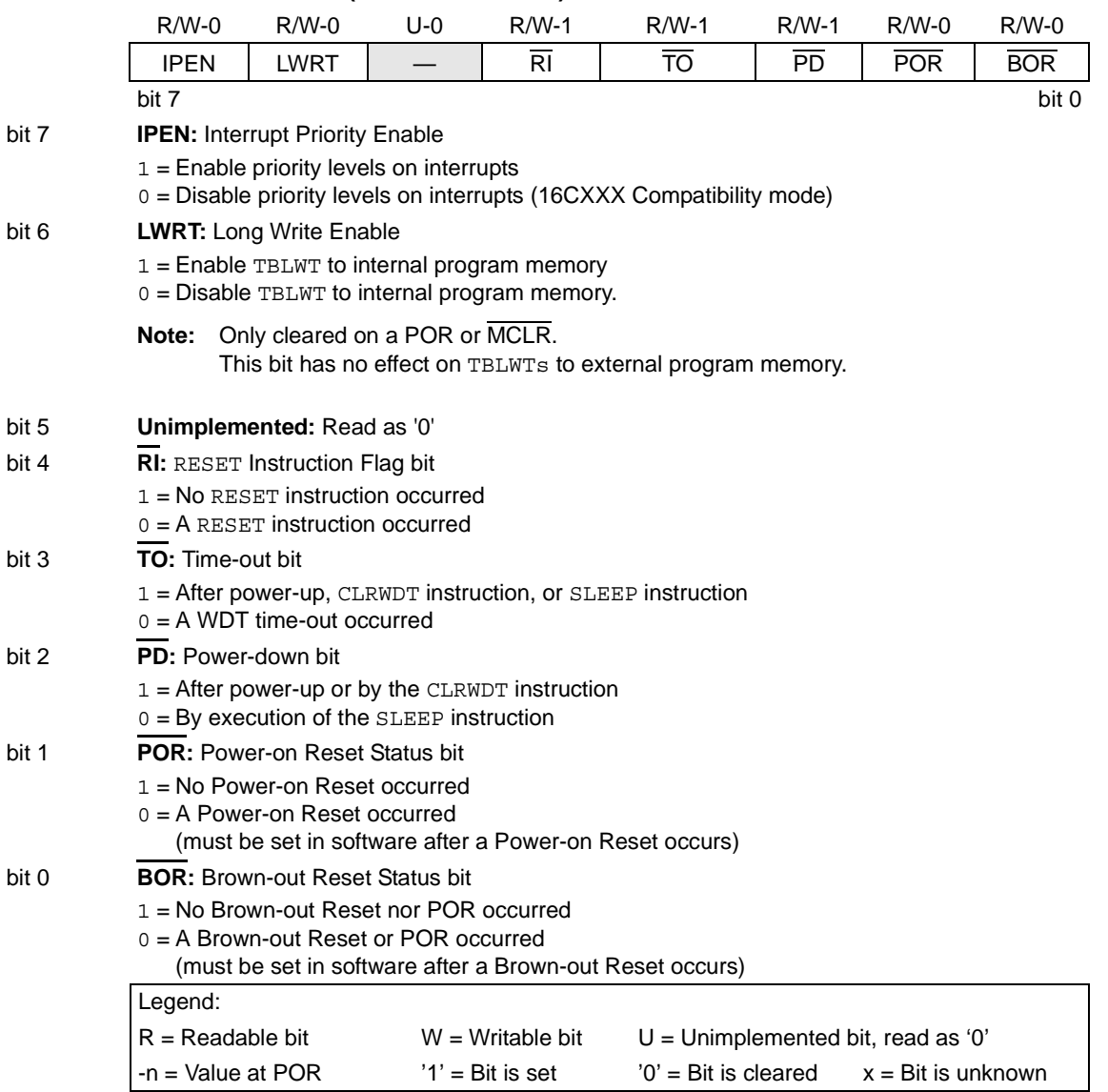

#### **REGISTER 1: RCON REGISTER (ADDRESS: FD0h)**

# **Status and Errors**

During normal operation, the user will receive four basic status messages:

- 1. A prompt to download the HEX file.
- 2. A series of periods ('.'), each indicating a successfully programmed line of code.
- 3. A program success message followed by the maximum write count value.

**Note:** The maximum write count value indicates whether any cells required more than one programming pulse. If this value is greater than '1', it is suggested to verify the programming pulse period and the power supply.

4. A prompt to initiate a RESET, which clears the Long Write bit (LWRT) and begins user code execution.

In the case of an unsuccessful bootload, the following error messages are transmitted:

- **Not Empty** Before programming, it was determined that the part was not empty. User input is requested to proceed with programming.
- **Checksum Error** A line of the HEX file was received but does not match its checksum. Either the HEX file is incorrect, or the transmission was faulty. The bootloader reports the address of the HEX line of code that caused the checksum error.
- **Program Error** Using standard programming procedure, a cell was unable to program correctly. The bootloader provides the address of the bad program memory location before halting.
- **Overwrite Condition** The HEX file is too big to fit into available program memory. Bootloader halts.
- **Overrun Error** During transmission, the USART reported an overrun. Because data may have been lost, the bootloader halts.

# **Cutting Corners**

This bootloader contains many features that will be useful in getting a system up and running. Once all the system issues have been resolved, it may be appropriate to free up some resources.

Additional program memory can be gained by reducing the size and number of error messages returned to the user. Calls and returns can be replaced by in-line code. The empty part check can also be removed. In this case, a generic program error will be the only indication of a problem. Further, RA1 (the self-reset line) can be set free, if programming and system test stations are in different locations.

The code, in its present form, occupies 930 bytes (465 words) of program memory. Adopting the corner cutting methods above should free up an additional 200-300 bytes, reducing bootloader program memory usage to 2 percent. as) o<br>netho<br>bytes

# **SOURCE CODE**

Appendix A contains flow charts for the bootloader program code.

Appendix B contains the actual code.

# **CONCLUSION**

There are many ways to implement a self-programming algorithm for the PIC18C452 OTP. Design requirements and production resources will dictate the best method. The material presented here offers a simple and reliable, yet debug friendly solution to selfprogramming the PIC18C452 OTP.

# **RESOURCE USAGE**

The impact on user application resources from the PIC18C452 OTP self-programming application is defined below:

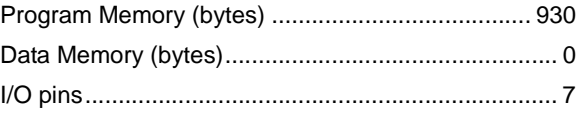

# **REFERENCES**

Please refer to Appendix A in the MPASM™ User's Guide (DS33014) for more information on HEX file formats.

# **APPENDIX A: BOOTLOADER PROGRAM FLOW CHART**

# **FIGURE A-1: BOOTLOADER PROGRAM FLOW CHART**

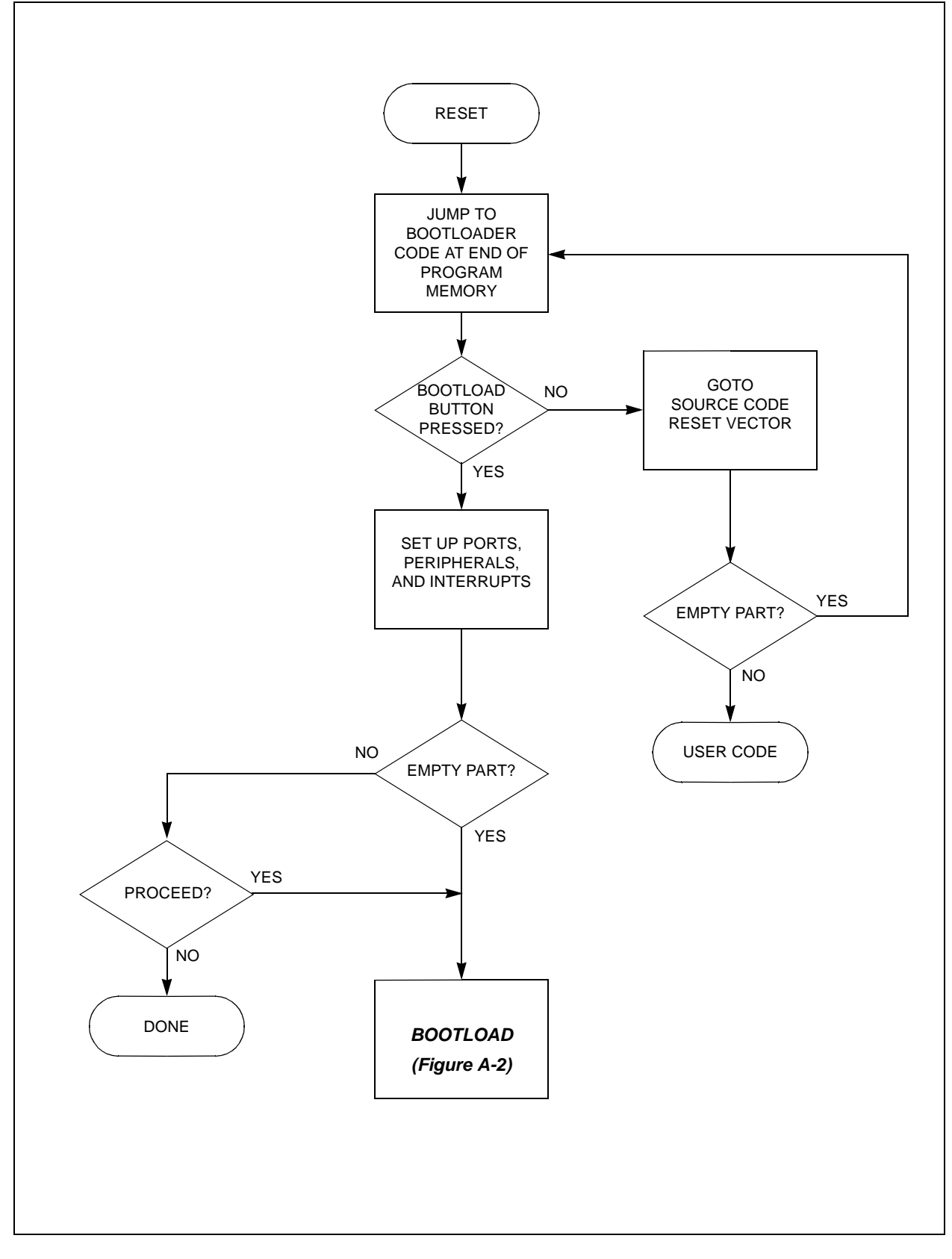

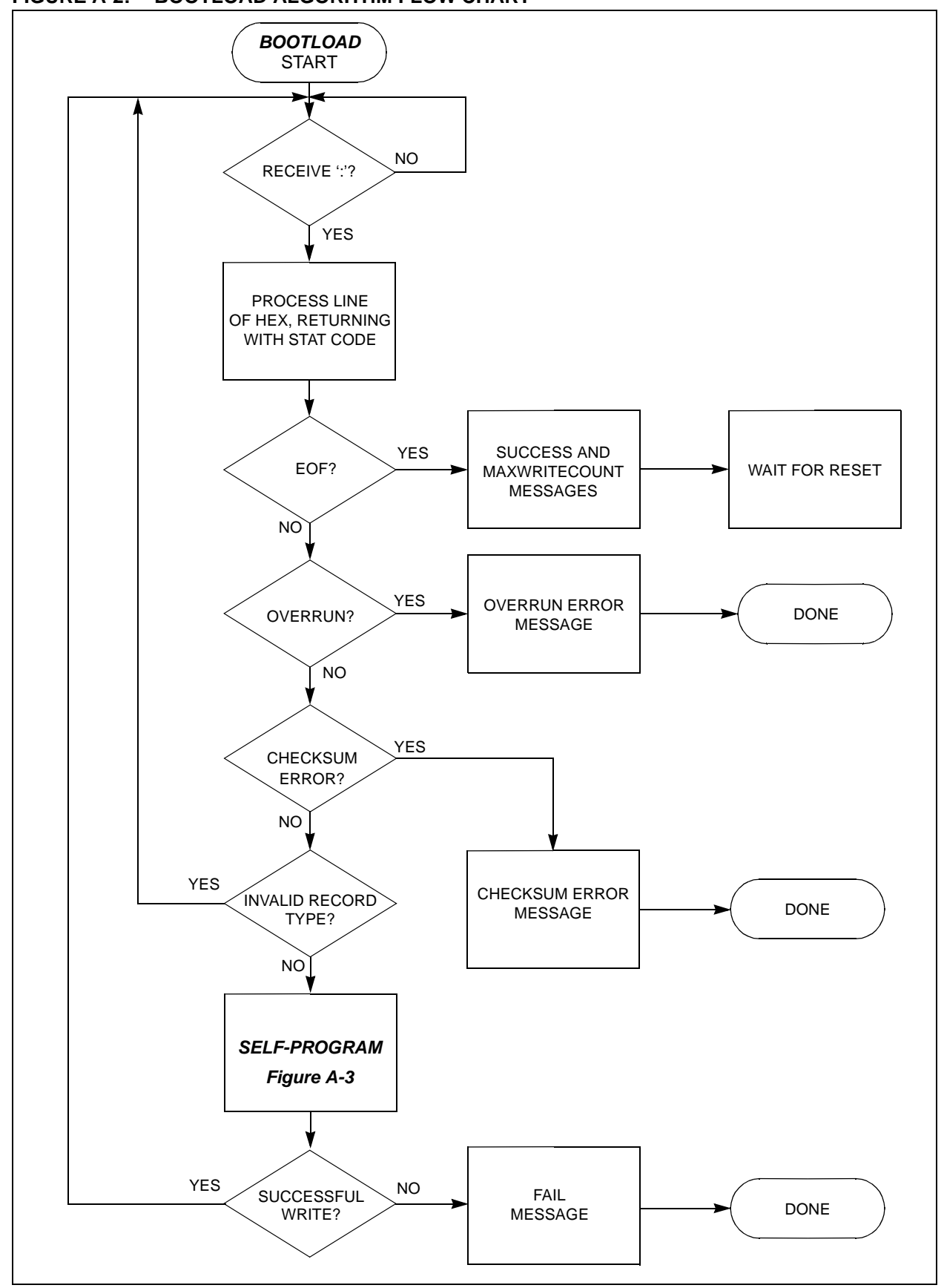

<span id="page-8-0"></span>**FIGURE A-2: BOOTLOAD ALGORITHM FLOW CHART** 

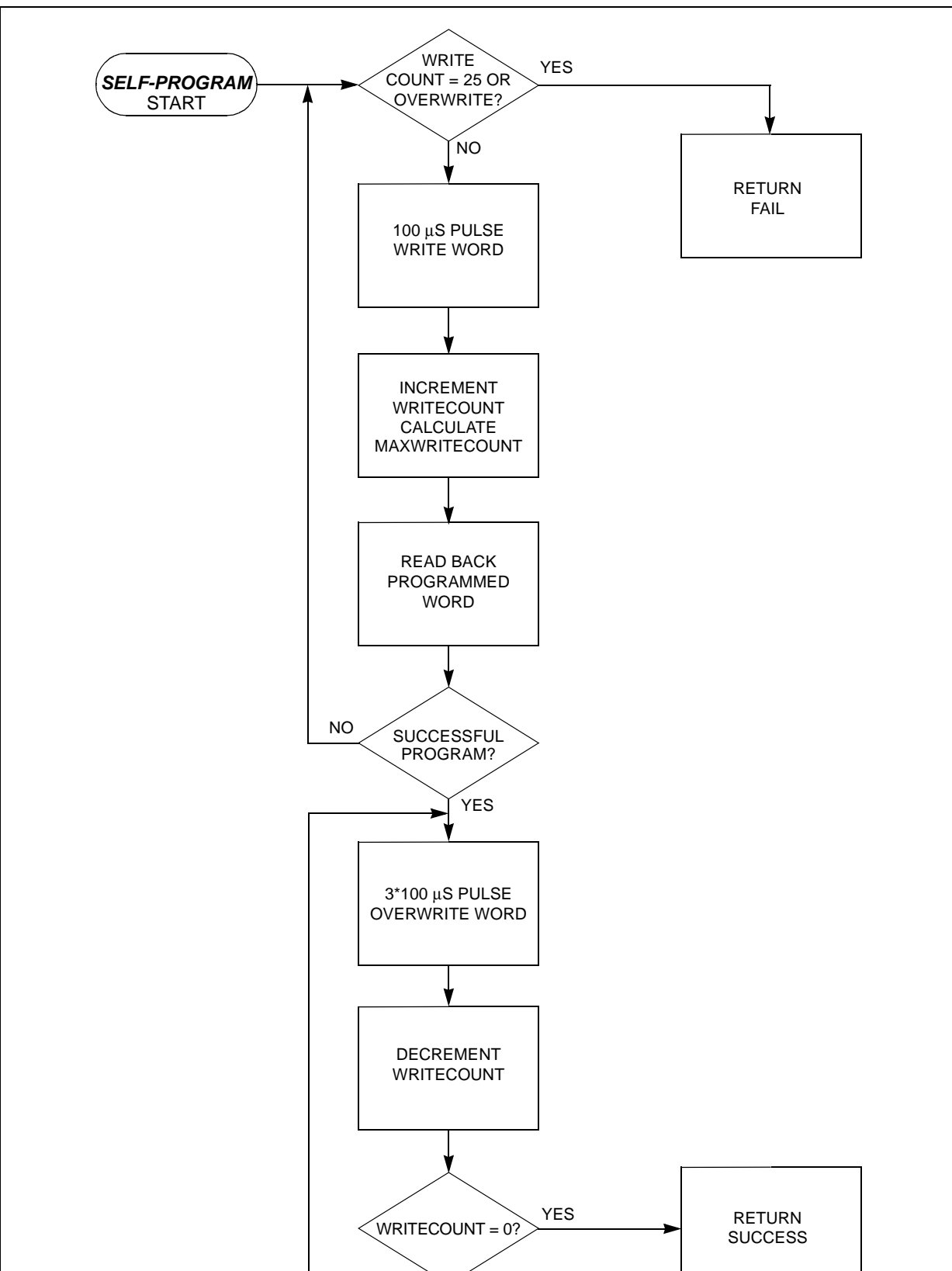

<span id="page-9-0"></span>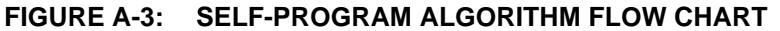

NO

#### *Software License Agreement*

The software supplied herewith by Microchip Technology Incorporated (the "Company") for its PICmicro® Microcontroller is intended and supplied to you, the Company's customer, for use solely and exclusively on Microchip PICmicro Microcontroller products.

The software is owned by the Company and/or its supplier, and is protected under applicable copyright laws. All rights are reserved. Any use in violation of the foregoing restrictions may subject the user to criminal sanctions under applicable laws, as well as to civil liability for the breach of the terms and conditions of this license.

THIS SOFTWARE IS PROVIDED IN AN "AS IS" CONDITION. NO WARRANTIES, WHETHER EXPRESS, IMPLIED OR STATU-TORY, INCLUDING, BUT NOT LIMITED TO, IMPLIED WARRANTIES OF MERCHANTABILITY AND FITNESS FOR A PARTICU-LAR PURPOSE APPLY TO THIS SOFTWARE. THE COMPANY SHALL NOT, IN ANY CIRCUMSTANCES, BE LIABLE FOR SPECIAL, INCIDENTAL OR CONSEQUENTIAL DAMAGES, FOR ANY REASON WHATSOEVER.

## **APPENDIX B: SOURCE CODE**

```
;---------------------------------------------------------------------------------
; SELF-PROGRAMMING THE PIC18C452
;
;
; At start-up, the code checks for user input (button press) and
; either loads hex file from the USART and programs it to internal
; program memory or it vectors to user code reset. If the bootloader
; is executed successfully, a hardware reset is forced on the part
; and user code execution begins.
; This program assumes that the user hex code is in INHX8M format
; AND the user reset vector is emdedded entirely within 1 line
; of hex. However, user hex code lines can be non-sequential.
; This program is installed at the end of program memory space.
;
;
; Filename: 18cself.asm
; Author: Tim Rovnak
; Version: 1.1 (1/01)
.<br>; Hardware: Modified PICDEM-2
; PICSTART PLUS Programmer V2.10.00
; Software: MPLAB V5.11.00
; Osc: 16.00000 MHz
; Size: 930 bytes
;
;
;---------------------------------------------------------------------------------
;---------------------------------------------------------------------------------
; List file format, Include files
;---------------------------------------------------------------------------------
         list P = 18C452 ; set processor type
          list n = 0 ; supress page breaks in list file
          #include <P18C452.INC> ; Processor Include file
;---------------------------------------------------------------------------------
; CONFIG bits:
; CONFIG bits are set when programming the bootloader into a blank part.
; They are determined by the user application.
; Bootloader program could be modified to program CONFIG bits from hex
; file in INHX32 format for 32-bit addressing. 
     ;---------------------------------------------------------------------------------
; __CONFIG _CONFIG0, _CP_OFF_0
; __CONFIG _CONFIG1, _OSCS_OFF_1 & _ECIO_OSC_1
; CONFIG CONFIG2, BOR OFF 2 & BORV 25 2 & PWRT ON 2
;    CONFIG CONFIG3, WDT_OFF_3 & WDTPS_128_3
; __CONFIG _CONFIG5, _CCP2MX_ON_5
; __CONFIG _CONFIG6, _STVR_ON_6
```
;--------------------------------------------------------------------------------- ; Compile Constant Definitions: ;--------------------------------------------------------------------------------- #define RsetSig PORTA,1 ; Post-program reset signal #define BurnSig PORTA,2 ; Program voltage signal #define BootSig PORTA,4 ; SW2 button line #define RTS PORTC,3 ; RTS line for USART #define CTS PORTC,4 ; CTS line for USART #define baud D'96000' ; Baud rate #define FOSC D'16000000' ; Osc. frequency ; tick = (1/(Fosc/4))\*prescale = 2uSec for prescale of 8 ; timer primer equation: time = (0x100 - PRIMER)\*tick #define usec016 0xF8 ; TMROL primer for 16uSec @16MHz<br>#define usec050 0xE7 ; TMROL primer for 50uSec @16MHz ; TMROL primer for 50uSec @16MHz %#define usec100 0xCE ; TMROL primer for 100uSec @16MHz<br>#define usec150 0xB5 ; TMROL primer for 150uSec @16MHz<br>#define usec300 0x6A ; TMROL primer for 300uSec @16MHz ; TMROL primer for 150uSec @16MHz ; TMROL primer for 300uSec @16MHz ; Processor dependent placements ; PIC18C452: #define BootLoc 0x7C5C ; Placement of Boot code #define EmptLoc 0x7FF6 ; Placement of Empty indicator #define RsetLoc 0x7FF8 ; Placement of user reset vector #define BuffLen D'20' ; Size of input buffer ;--------------------------------------------------------------------------------- ; RAM storage declarations: ;--------------------------------------------------------------------------------- CBLOCK 0x00 RXBuffer: BuffLen ; Location for storage of line of Hex Tempa  $\qquad \qquad ;$  Temps for ASCII to Hex conversion Tempb ; ByteCnt  $;$  # of bytes in current line ByteCntCpy ; AddrH **induces** is the set of address of current line AddrL  $\qquad \qquad$  ; Low Byte of address of current line RecType  $\qquad \qquad ;$  Record type of current line HexDataH  $;$  High byte of current word HexDataL  $\qquad \qquad ;$  Low byte of current word LineCheckSum ; Checksum holder for current line Adr0Count ; Reset vector word counter Adr0Flag  $;$  Reset vector indicator Stat  $; 'retlw'$  Status code holder WrtCnt  $\begin{array}{ccc} & & \text{if } & \text{if } & \$  MaxWrtCnt ; Maximum # writes counter AsciiCmp ; Compare for Hx2ASCII ENDC ;--------------------------------------------------------------------------------- ; Macros: ;--------------------------------------------------------------------------------- Ltblptr MACRO baseaddr ; Load TBLPTR with address movlw LOW(baseaddr) ; movwf TBLPTRL ; movlw HIGH(baseaddr) ; movwf<br>
movwf<br>
movlw HIGH (baseaddr)<br>
movwf TBLPTRH<br>
;<br>
;

```
movlw Upper(baseaddr) ;
        movwf TBLPTRU ;
        ENDM
;---------------------------------------------------------------------------------
; Vectors:
; Only Reset. Don't touch interrupts; leave for user code.
;---------------------------------------------------------------------------------
Rset org 0x000000 ; Reset vector location
         goto BootLdr ; goto startup code 
HPvect org 0x000008 ; High priority interrupt vector
LPvect org 0x000018 ; Low priority interrupt vector
;---------------------------------------------------------------------------------
; Bootloader:
; Place at end of program memory space with 4 empty words reserved
; for source code reset vector. Run 'Setup' after checking switch 
; in order to leave Micro in default state for user code.<br>; Stat codes: 0x01 - 100% successful program
               0x01 - 100% successful program
               ; 0x02 - Overrun Error
; 0x03 - Checksum Error
; 0x04 - Invalid Record Type
; 0x05 - Good Checksum...Program next line of code
               0x06 - Good single line Program...Get next line of code
; 0x07 - Program Error
               0x08 - Overwrite Bootcode error
          ;---------------------------------------------------------------------------------
BootLdr org BootLoc in the BootLoc i Place appropriately
; clrwdt ; Clear the watchdog timer if enabled. 
         ; Check user input---------------------------------------------------------
        btfsc BootSig ; Is SW2 being pressed?
        goto RsetSrc (and the context of the context of the RsetSrc
         ; Setup part, verify empty, ready to download calls------------------------
         rcall Setup ; Setup ports, peripherals
         rcall ChkEmpt ; Check for empty part, prog. PrgEmpt
        sublw 0x07 ; Test if code 0x07, bad prog.
         bz PrgErr ; 
        Ltblptr RdyMsg ; 'Ready' message
         rcall TXmsg ; 
GoLoop ; Fill buffer w/ 1 line of code calls--------------------------------------
         rcall GetLine ; 1 line of code in RXBuffer
        movwf Stat : ; Move WREG return value into Stat
        dcfsnz Stat ; Decr. Stat, skip cause >0x01
        bra Success ; Stat was 0x01, EOF and Success
        dcfsnz Stat ; Decr. Stat, skip cause >0x02
         bra OvrErr ; Stat was 0x02, Overrun Error
        dcfsnz Stat ; Decr. Stat, skip cause >0x03
         bra ChkErr ; Stat was 0x03, CheckSum Error
        dcfsnz Stat ; Decr. Stat, skip cause >0x04
         bra GoLoop ; Stat was 0x04, bad RecType, Go back
                                    ; otherwise 0x05, continue...
         ; Write 1 line of code to PMEM calls---------------------------------------
         movlw LOW(RXBuffer) ; Reset FSR0 to top of RXBuffer
         movwf FSR0L ; 
        movlw HIGH(RXBuffer) ;
```
movwf FSR0H ; rcall Wrt ; Write to Program Memory sublw 0x07 ; Test if code <,>, or = 0x07 bn OWtErr ; WREG 0x08 means overwrite. bz PrgErr ; Else must be 0x07 Program error Ltblptr DotMsg  $\qquad \qquad ; ''.' \text{ indicating 1 good line prg.}$  rcall TXmsg ; bra GoLoop ; good program 0x06 ; Done Traps and Messages----------------------------------------------------- Success Ltblptr ScsMsg ; 'Success, Max. write..' message rcall TXmsq ; movf MaxWrtCnt, W ; rcall TXbyte ; Send Max. write count to PC Ltblptr RstMsg  $; 'Reset? [y]' message$  rcall TXmsg rcall GetASCII ; Get a byte in RCREG and compare to movlw 'y'  $\qquad$  'y', loop until true cpfseq RCREG ;  $bra \zeta - 6$  ; bsf RsetSig ; BYE-BYE OWtErr Ltblptr OWtMsg  $\cdot$  ; 'Overwrite..' message rcall TXmsg bra \$ OvrErr Ltblptr OvrMsg (2008); 'Overrun..' message rcall TXmsg bra \$ PrgErr Ltblptr PgEMsg : 'Program fail at..' message rcall TXmsq ; bra ADRmsg ChkErr Ltblptr ChkMsg  $\qquad \qquad ; \qquad$  'Checksum err at..' message rcall TXmsg ; ADRmsg movf  $AddrH, W$  ; Send Address bytes to PC rcall TXbyte movf AddrL,W rcall TXbyte bra \$ ;----------------------------------------------------------------------------- Setup ; Setup Ports, Initialize variables, send Ready message ;----------------------------------------------------------------------------- ; Setup ports---------------------------------------------------------------- clrf PORTA  $\blacksquare$  portally portally point that point  $\blacksquare$ movlw B'11111001' ; Make RA1 (rset), RA2 (burn) outputs, movwf TRISA ; RA4 (SW2) and rest inputs<br>
clear PORTB port in the clear PORTB output latch clrf PORTB  $;$  Clear PORTB output latch clrf TRISB ; PORTB pins all outputs for LEDs clrf PORTC  $\qquad \qquad ;$  Clear PORTC output latch movlw B'10101111' ; RC6=TX output, RC4=CTS output, movwf TRISC ; rest inputs (inc. RTS, RX) bsf CTS ; Not ready for a send yet. ; Setup TIMER0--------------------------------------------------------------- movlw B'01000010' ; Init. TMR0 to off, 8-bit, int. clk, movwf T0CON ; pre-scaler, 1:8 pre-scaler value. ; @16Mhz=> (1/4Mhz)\*8 = 2usec Tick bsf INTCON,TMR0IE ; Enable TMR0 overflow interrupt ; Setup USART-----------------------------------------------------------------

```
movlw D'25' ; Load baud rate generator for 9.6kbd
        movwf SPBRG ; @ 16Mhz device frequency.
         movlw B'00100000' ; Enable USART transmit, set baud
        movwf TXSTA ; rate generator for low speed.
        movlw B'10010000' ; Enable USART for continuous reception,
        movwf RCSTA ; enable USART
         ; Init. vars, enable Long Writes----------------------------------------------
        \begin{array}{ccc} \text{movlw} & \text{0x3A} & \text{;} & \text{;} \end{array}movwf AsciiCmp ;
         clrf WrtCnt ; Initialize WrtCnt, MaxWrtCnt to 0 
        clrf MaxWrtCnt ;
        bsf RCON, LWRT ; Enable Long writes to PMEM
        movlw D'1' ; Init ByteCntCpy to 1 for WrtLoop
         movwf ByteCntCpy ; to program EmptLoc
         clrf HexDataH ; For Emptchk also
        clrf HexDataL ;
         return ;
         ;-----------------------------------------------------------------------------
ChkEmpt ; Check byte in program memory indicating if part has been 
         ; previously programmed. Prompt user to continue.
         ;-----------------------------------------------------------------------------
        Ltblptr EmptLoc ; Set TBLPTR to EmptLoc
         TBLRD* ; Read EmptLoc Hi-byte
        movf TABLAT, W ; Store in W
        btfss STATUS, Z ; Test if zero
         bra WrtLoop ; Go write PrgEmpt code (0x00)
                                  ; Returns 0x06 or 0x07 to main when done
        Ltblptr NtEMsg ; 'Not empty.\,procedure] 'ly' message rcall TXmsg ;
         rcall GetASCII ; Get a byte in RCREG and compare to 
        movlw 'y' ; 'y', loop until true
        \mathsf{cpfseq} \mathsf{RCREG}bra \zeta - 6 ;
         retlw 0x06 ; Return a dummy 0x06 to continue
         ;-----------------------------------------------------------------------------
GetLine ; Receive line of HEX from PC through USART and place in 
         ; RXBuffer. Performs error checking and returns error/success
         ; code.
         ;-----------------------------------------------------------------------------
         ; Get ASCII byte, look for start of line (':')--------------------------------
        rcall GetASCII ; Get a byte in RCREG and compare to movlw ':' \cdot' ; ':', loop until true
        movlw ':' \qquad ':', loop until true
         cpfseq RCREG ;
        bra GetLine ;
         ; Initialize Address 0 control and LFSR0 each new line------------------------
        movlw D'4' ; Initialize Adr0Count to maximum
        movwf Adr0Count : size of Source Reset vector
        movlw D'2' ; Initialize Adr0Flag to 2 in order
        movwf Adr0Flag : to decr. test 2 bytes of address
        movlw LOW(RXBuffer) ; Point to the RXBuffer using FSR0<br>movwf FSR0L ; NOTE: Avoid 'lfsr'!
        movwf FSR0L ; NOTE: Avoid 'lfsr'!
        movlw HIGH(RXBuffer) ;
        movwf FSR0H ;
         ; Get byte count-------------------------------------------------------------
         rcall GetHex8 ; Conv. to Hex
        movwf ByteCnt ;
        movwf LineCheckSum ; Add to Checksum
         rrncf ByteCnt,F ; Divide by 2 for word count
```
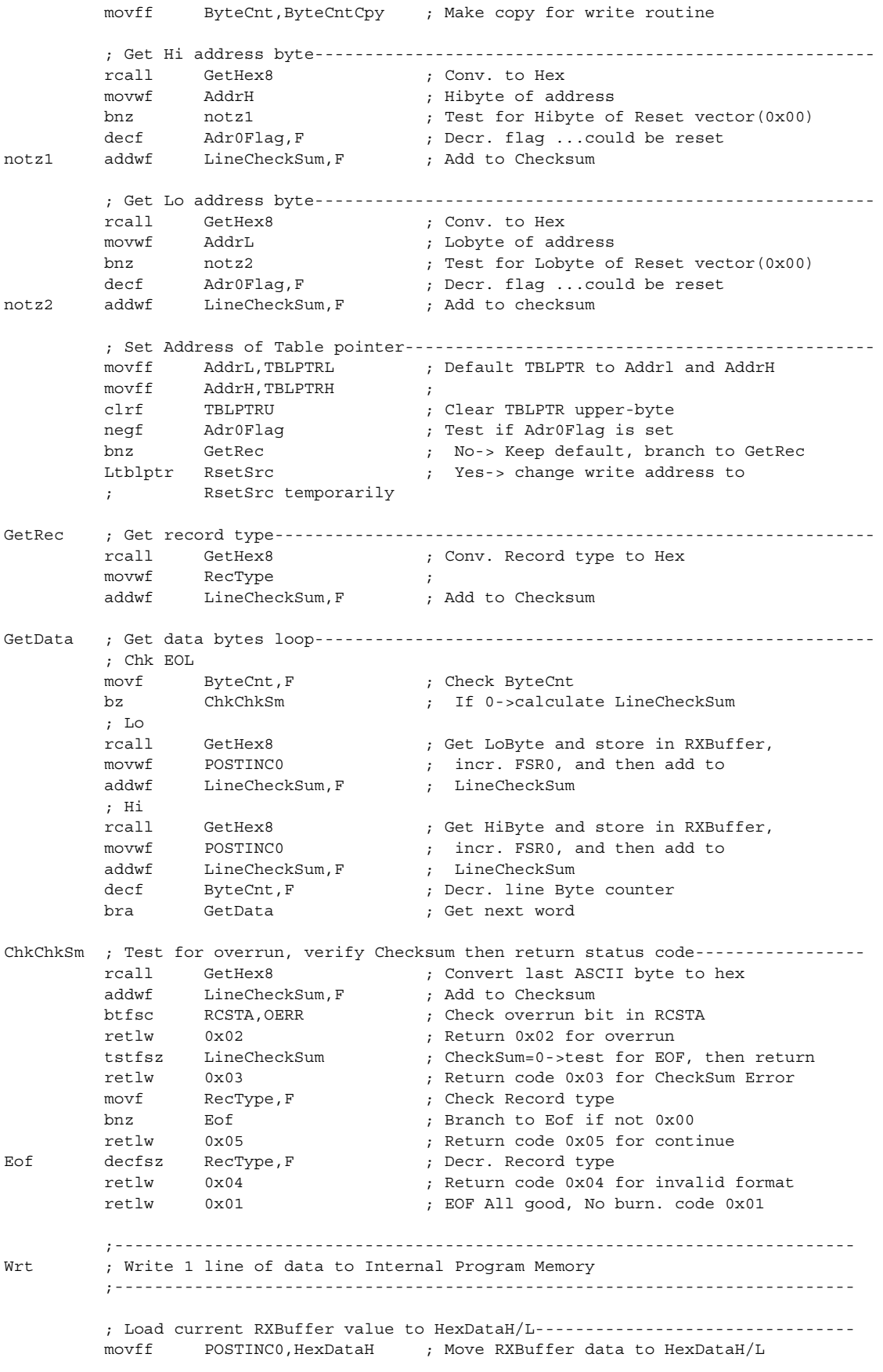

```
movff POSTINC0, HexDataL ;
ChkOvw ; Check for overwrite condition--------------------------------------------
       movlw HIGH(BootLoc) ; Load W Hi-byte Boot code location
        subwf AddrH,W ; Subtract W from AddrH, result in W
       bn WrtLoop ; Branch to WrtLoop if AddrH is lower
                                ; than HIGH(BootLoc)
       btfss STATUS, Z ; Go test Lo if Hi-bytes are eq.
        retlw 0x08 ; Return Error cause AddrH is greater
                                ; than HIGH(BootLoc)
       movlw LOW(BootLoc) ; Load W Lo-byte Boot code location
        cpfslt AddrL ; Compare with AddrL, Skip to Wrtloop
       retlw 0x08 ; if AddrL is less than LOW(BootLoc)
                                ; else return Error
WrtLoop ; Write 1 word to Program Memory-------------------------------------------
; clrwdt ; Clear the watchdog timer if enabled. 
       movlw D'25' ; Load W with max # of wrt attempts
        cpfslt WrtCnt ; Compare with WrtCnt
       retlw 0x07 ; WrtCnt=25-> Code 0x07 bad progr.
       bsf BurnSig ; ON Programming Voltage
       movlw usec100 ; Load W with 100uSec delay value
        rcall DoWrt ; Do Write
        bcf BurnSig ; OFF Programming voltage
       incf WrtCnt, F ; Incr. Write Counter
        ; Verify write-------------------------------------------------------------
       TBLRD* ; Read back first PMEM byte written
       movf TABLAT, W ; Store in W
        cpfseq HexDataH ; Compare to original data
        bra WrtLoop ; Not Equal-> ReWrite
        TBLRD+* ; Read back second PMEM byte written
        movf TABLAT,W ; Store in W
        cpfseq HexDataL ; Compare to original data
        bra WrtLoop ; Not Equal-> ReWrite
        TBLRD*- ; Move pointer back to 1st Pbyte
       movf MaxWrtCnt, W ; Move MaxWrtCnt to W
        cpfslt WrtCnt ; If WrtCnt>MaxWrtCnt, Max.=WrtCnt
       movff WrtCnt, MaxWrtCnt ;
OverPrg ; 3*WrtCnt over-programming-----------------------------------------------
       ; clrwdt ; Clear the watchdog timer if enabled. 
       bsf BurnSig ; ON Programming Voltage
       movlw usec300 ; Load W with 300uSec delay value
        rcall DoWrt ; Do Write
       decfsz WrtCnt, F ; Decr. Write Counter
        bra OverPrg ; Not 0-> Keep writing
       bcf BurnSig ; OFF Programming voltage
        TBLRD*+ ; Dummmy reads
       TRI.RD*+ ; Update vars then burn next word OR return-------------------------------
       incf AddrL, F ; Incr. AddrL
       infsnz AddrL, F ; Incr. AddrL, skip if not 0
       incf AddrH, F ; 0-> Overflow, inc. AddrH
       negf Adr0Flag ; Was it Reset vector?
       bnz ChkCnt ; No-> Check Byte count
       decfsz Adr0Count, F ; Decr. Adr0Count. Last Reset vector word?
        bra ChkCnt ; No-> Check Byte count
        movff AddrL,TBLPTRL ; Point TBLPTR to Addrl and AddrH again
       movff AddrH, TBLPTRH ;
       clrf TBLPTRU
movff<br>movff<br>clrf<br>movlw D
              D'2' ; Reinit Adr0Flag to 0x02
```
 movwf Adr0Flag ; ChkCnt decfsz ByteCntCpy ; Check ByteCntCpy bra Wrt ; Go back to write retlw 0x06 ; Code 0x06 for Good Programming ;--------------------------------------------------------------------------------- ; Subroutines: ;--------------------------------------------------------------------------------- TXmsq ; Transmit Message from PMEM to PC thru USART----------------------------- btfss PIR1,TXIF ; Wait until the USART is not busy. bra TXmsg ; tblrd\*+ ; Read byte from PMEM, incr. Table ptr movf TABLAT, W ; Check if byte read is 0 bz TXDone ; 0-> done movwf TXREG ; Put byte in Transmit register bra TXmsg  $\qquad \qquad ; \qquad \text{and loop back for next byte}$ TXDone return ; ----------------------------------------- TXbyte ; Transmit byte from Wreg to PC thru USART------------------------ rcall Hx2ASCII ; convert W to 2 ASCII bytes (TempA/B) btfss PIR1, TXIF ; Wait until the USART is not busy.  $bra \zeta - 2$  ; movff Tempa,TXREG ; Put byte in Transmit register nop the contract of the contract of the contract of the contract of the contract of the contract of the contract of the contract of the contract of the contract of the contract of the contract of the contract of the contra btfss PIR1,TXIF ; Wait until the USART is not busy.  $bra \zeta - 2$  ; movff Tempb,TXREG ; Put byte in Transmit register return ; ----------------------------------------- Hx2ASCII ; Convert Hex byte to 2 ASCII bytes---------------------------------------- ; Return with Tempa High, Tempb low movwf Tempa ; Keep copy of HEX in Tempa andlw 0x0F ; Mask out lower nibble addlw 0x30 ; add 0x30 cpfsgt AsciiCmp ; If W less than 0x3A, done addlw 0x07 ; Else, add 0x07, then done movwf Temph swapf Tempa, W ; Swap nibbles Tempa, place in Wreg andlw 0x0F ; Mask out lower nibble addlw 0x30 ; add 0x30 cpfsgt AsciiCmp ; If W less than 0x3A, done addlw 0x07 ; Else, add 0x07, then done movwf Tempa ; return ; ---------------------------------------- GetASCII ; Receive ASCII byte thru USART using CTS/RTS (H/W cntrl)---------------- btfsc RTS ; Check RTS=0-> PC wants to send data bra GetASCII ; If RTS=1-> PC not sending, check again. bcf CTS ; Set CTS=0-> micro Clear to Send RXwait btfss PIR1, RCIF ; Test Recv. interrupt flag bra RXwait ; not set, keep checking bsf CTS ; Set CTS=1-> micro NOT Clear To Send movf RCREG, W ; Move Recv. buffer to W, CLEARS RCIF return ; ---------------------------------------- GetHex8 ; Receive 2 ASCII chars, convert to one 8-bit HEX #-------------------- ; Hi byte rcall GetASCII ; Get 1st ASCII char thru USART rcall ASCII2Hx ; Convert to Hex movwf Tempa ; Move to Tempa swapf Tempa, F ; swap nibbles in Tempa ; Lo byte rcall GetASCII ; Get 2nd ASCII char thru USART

```
 rcall ASCII2Hx ; Covert to Hex
         iorwf Tempa,F ; combine nibbles into 1 byte
        movf Tempa, W ; move result to W
         return ; --------------------------------------
ASCII2Hx ; Convert ASCII byte of data to binary---------------------------------
        movwf Tempb ; Move W to Tempb
         movlw '0' ; Load W with ASCII '0', (0x30)
        subwf Tempb, F ; Subtract from Tempb
        movlw 0xF0 ; Load W B'11110000'
        andwf Tempb, W ; Mask out Tempb Upper nibble
         bz DoneASC ; If 0-> We had a number, now it's good.
         movlw 'A'-'0'-0x0a ; Had a letter, subtract off additional
        subwf Tempb, F ; amount
DoneASC movf Tempb, W
         return ; --------------------------------------
DoWrt ; PMEM write with built-in delay----------------------------------------
         movwf TMR0L ; Prime TMR0L
        bcf INTCON, TMR0IF ; Clear TMR0 overflow flag
         bsf T0CON,TMR0ON ; ON TMR0
        movff HexDataH, TABLAT
         TBLWT*+ ;
        movff HexDataL, TABLAT
         TBLWT*- ; Should pause here until TMR0 interrupt
         bcf T0CON,TMR0ON ; OFF TMR0
         return ; --------------------------------------
;---------------------------------------------------------------------------------
; Messages:
;---------------------------------------------------------------------------------
DotMsg data ".",0
RdyMsg data "\r\nReady to Receive Hex File.\r\nm, 0
PgEMsg data "\r\nProgram Failed at: 0x",0
ScsMsg data "\r\nProgram Success! Maximum Write Count: 0x", 0
ChkMsg data "\r\nChecksum Error in Address Block: 0x",0
OvrMsg data "\r\nOverrun Error.",0
NtEMsg data "\r\nPart Not Empty. Proceed? [y]",0
RstMsg data "\r\nReset? [y]",0
OWtMsg data "\r\nOverwrite Bootcode Error.",0
;---------------------------------------------------------------------------------
; Empty part indicator will be programmed here
;---------------------------------------------------------------------------------
         ORG EmptLoc
         data 0xFFFF 
;---------------------------------------------------------------------------------
; RESET Vector for source code will be programmed here
;---------------------------------------------------------------------------------
RsetSrc ORG RsetLoc ; Space for 4 program words
         res 8 ; to be programmed by Bootloader 
        end ; End of File AND End of PMEM
```
**NOTES:**

"All rights reserved. Copyright © 2001, Microchip Technology Incorporated, USA. Information contained in this publication regarding device applications and the like is intended through suggestion only and may be superseded by updates. No representation or warranty is given and no liability is assumed by Microchip Technology Incorporated with respect to the accuracy or use of such information, or infringement of patents or other intellectual property rights arising from such use or otherwise. Use of Microchip's products as critical components in life support systems is not authorized except with express written approval by Microchip. No licenses are conveyed, implicitly or otherwise, under any intellectual property rights. The Microchip logo and name are registered trademarks of Microchip Technology Inc. in the U.S.A. and other countries. All rights reserved. All other trademarks mentioned herein are the property of their respective companies. No licenses are conveyed, implicitly or otherwise, under any intellectual property rights."

#### **Trademarks**

The Microchip name, logo, PIC, PICmicro, PICMASTER, PIC-START, PRO MATE, KEELOQ, SEEVAL, MPLAB and The Embedded Control Solutions Company are registered trademarks of Microchip Technology Incorporated in the U.S.A. and other countries.

Total Endurance, ICSP, In-Circuit Serial Programming, Filter-Lab, MXDEV, microID, *Flex*ROM, *fuzzy*LAB, MPASM, MPLINK, MPLIB, PICDEM, ICEPIC, Migratable Memory, FanSense, ECONOMONITOR, SelectMode and microPort are trademarks of Microchip Technology Incorporated in the U.S.A.

Serialized Quick Term Programming (SQTP) is a service mark of Microchip Technology Incorporated in the U.S.A.

All other trademarks mentioned herein are property of their respective companies.

© 2001, Microchip Technology Incorporated, Printed in the U.S.A., All Rights Reserved.

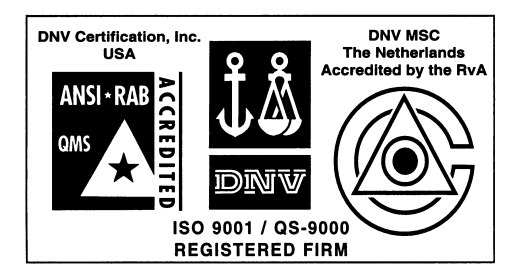

*Microchip received QS-9000 quality system certification for its worldwide headquarters, design and wafer fabrication facilities in Chandler and Tempe, Arizona in July 1999. The Company's quality system processes and procedures are QS-9000 compliant for its PICmicro® 8-bit MCUs, KEELOQ® code hopping devices, Serial EEPROMs and microperipheral products. In addition, Microchip's quality system for the design and manufacture of development systems is ISO 9001 certified.*

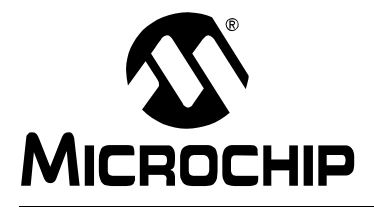

# **WORLDWIDE SALES AND SERVICE**

#### **AMERICAS**

**Corporate Office** 2355 West Chandler Blvd. Chandler, AZ 85224-6199 Tel: 480-792-7200 Fax: 480-792-7277 Technical Support: 480-792-7627 Web Address: http://www.microchip.com

**Rocky Mountain** 2355 West Chandler Blvd. Chandler, AZ 85224-6199 Tel: 480-792-7966 Fax: 480-792-7456

**Atlanta** 500 Sugar Mill Road, Suite 200B Atlanta, GA 30350 Tel: 770-640-0034 Fax: 770-640-0307

**Austin** Analog Product Sales 8303 MoPac Expressway North Suite A-201 Austin, TX 78759 Tel: 512-345-2030 Fax: 512-345-6085

**Boston** 2 Lan Drive, Suite 120 Westford, MA 01886 Tel: 978-692-3848 Fax: 978-692-3821

**Boston** Analog Product Sales Unit A-8-1 Millbrook Tarry Condominium 97 Lowell Road Concord, MA 01742 Tel: 978-371-6400 Fax: 978-371-0050

**Chicago** 333 Pierce Road, Suite 180

Itasca, IL 60143 Tel: 630-285-0071 Fax: 630-285-0075 **Dallas**

4570 Westgrove Drive, Suite 160 Addison, TX 75001 Tel: 972-818-7423 Fax: 972-818-2924

**Dayton** Two Prestige Place, Suite 130 Miamisburg, OH 45342 Tel: 937-291-1654 Fax: 937-291-9175

**Detroit** Tri-Atria Office Building 32255 Northwestern Highway, Suite 190 Farmington Hills, MI 48334 Tel: 248-538-2250 Fax: 248-538-2260

**Los Angeles** 18201 Von Karman, Suite 1090 Irvine, CA 92612 Tel: 949-263-1888 Fax: 949-263-1338

**Mountain View**

Analog Product Sales 1300 Terra Bella Avenue Mountain View, CA 94043-1836 Tel: 650-968-9241 Fax: 650-967-1590 **New York**

150 Motor Parkway, Suite 202 Hauppauge, NY 11788 Tel: 631-273-5305 Fax: 631-273-5335 **San Jose** Microchip Technology Inc. 2107 North First Street, Suite 590 San Jose, CA 95131 Tel: 408-436-7950 Fax: 408-436-7955 **Toronto** 6285 Northam Drive, Suite 108 Mississauga, Ontario L4V 1X5, Canada Tel: 905-673-0699 Fax: 905-673-6509

# **ASIA/PACIFIC**

**Australia** Microchip Technology Australia Pty Ltd Suite 22, 41 Rawson Street Epping 2121, NSW Australia Tel: 61-2-9868-6733 Fax: 61-2-9868-6755 **China - Beijing** Microchip Technology Beijing Office Unit 915 New China Hong Kong Manhattan Bldg. No. 6 Chaoyangmen Beidajie Beijing, 100027, No. China Tel: 86-10-85282100 Fax: 86-10-85282104 **China - Shanghai** Microchip Technology Shanghai Office Room 701, Bldg. B Far East International Plaza No. 317 Xian Xia Road Shanghai, 200051 Tel: 86-21-6275-5700 Fax: 86-21-6275-5060 **Hong Kong** Microchip Asia Pacific RM 2101, Tower 2, Metroplaza 223 Hing Fong Road Kwai Fong, N.T., Hong Kong Tel: 852-2401-1200 Fax: 852-2401-3431 **India** Microchip Technology Inc. India Liaison Office Divyasree Chambers 1 Floor, Wing A (A3/A4) No. 11, O'Shaugnessey Road Bangalore, 560 025, India Tel: 91-80-2290061 Fax: 91-80-2290062 **Japan** Microchip Technology Intl. Inc. Benex S-1 6F 3-18-20, Shinyokohama Kohoku-Ku, Yokohama-shi Kanagawa, 222-0033, Japan

#### **ASIA/PACIFIC (continued)**

**Korea** Microchip Technology Korea 168-1, Youngbo Bldg. 3 Floor

Samsung-Dong, Kangnam-Ku Seoul, Korea Tel: 82-2-554-7200 Fax: 82-2-558-5934 **Singapore** Microchip Technology Singapore Pte Ltd. 200 Middle Road #07-02 Prime Centre Singapore, 188980 Tel: 65-334-8870 Fax: 65-334-8850 **Taiwan** Microchip Technology Taiwan 11F-3, No. 207 Tung Hua North Road

Taipei, 105, Taiwan Tel: 886-2-2717-7175 Fax: 886-2-2545-0139

#### **EUROPE**

#### **Denmark**

Microchip Technology Denmark ApS Regus Business Centre Lautrup hoj 1-3 Ballerup DK-2750 Denmark Tel: 45 4420 9895 Fax: 45 4420 9910 **France** Arizona Microchip Technology SARL Parc d'Activite du Moulin de Massy 43 Rue du Saule Trapu Batiment A - ler Etage 91300 Massy, France Tel: 33-1-69-53-63-20 Fax: 33-1-69-30-90-79 **Germany** Arizona Microchip Technology GmbH Gustav-Heinemann Ring 125 D-81739 Munich, Germany Tel: 49-89-627-144 0 Fax: 49-89-627-144-44 **Germany** Analog Product Sales Lochhamer Strasse 13 D-82152 Martinsried, Germany Tel: 49-89-895650-0 Fax: 49-89-895650-22 **Italy** Arizona Microchip Technology SRL Centro Direzionale Colleoni Palazzo Taurus 1 V. Le Colleoni 1 20041 Agrate Brianza Milan, Italy Tel: 39-039-65791-1 Fax: 39-039-6899883 **United Kingdom** Arizona Microchip Technology Ltd. 505 Eskdale Road Winnersh Triangle Wokingham

Berkshire, England RG41 5TU Tel: 44 118 921 5869 Fax: 44-118 921-5820

01/30/01

All rights reserved. © 2001 Microchip Technology Incorporated. Printed in the USA. 4/01 Printed on recycled paper.

Tel: 81-45-471- 6166 Fax: 81-45-471-6122

Information contained in this publication regarding device applications and the like is intended through suggestion only and may be superseded by<br>updates. It is your responsibility to ensure that your application meets wit **ights**<br>**ined** in<br>r respc